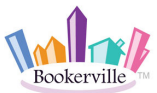

When a Guest Makes a Booking Request on Your Website and Chooses to Pay Initial Payment By PayPal or Credit Card

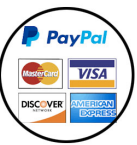

Booking Request on Your Website Manager-Centric Mode <br>
Paying by PayPal or Credit Card

This workflow shows the interaction between a Guest and a Manager when a quest makes a Booking Request from your website and they choose to pay the first payment by PayPal or Credit Card. When your Bookerville public booking calendar is set to run in manager-centric mode, the guest can make a Booking Request (not an actual Booking). A Booking Request does not appear on the calendar until the Manager sends the Quote email, and the Guest confirms the quote and makes the first payment.

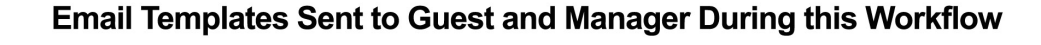

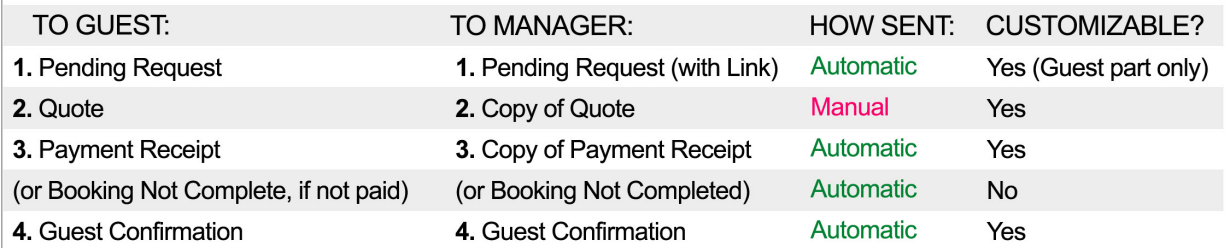

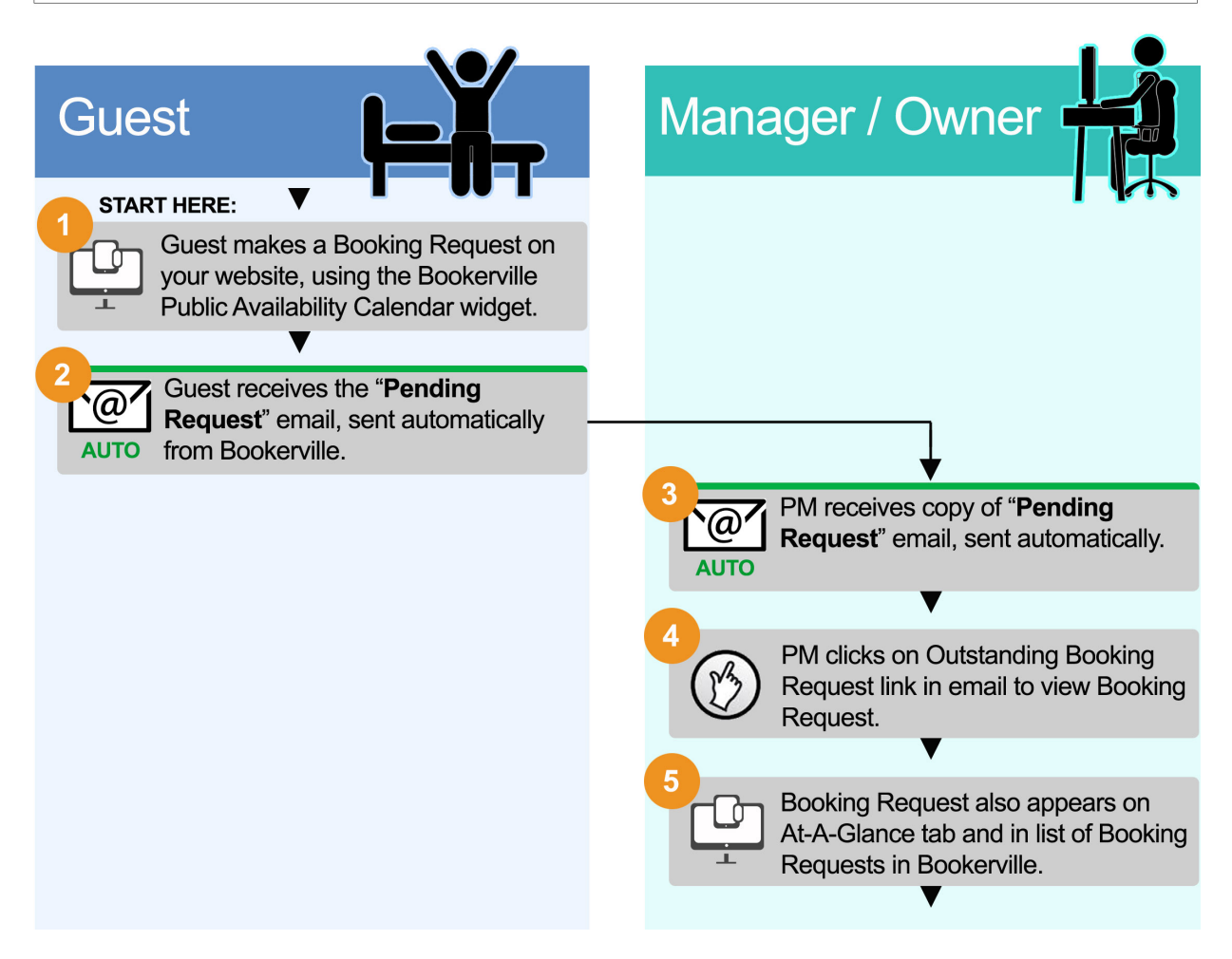

**When a Guest Makes a Booking Request from Your Website and Chooses to Pay the First Payment by PayPal or Credit Card. Created by** Bookerville Vacation Rental Software, May 2016 1

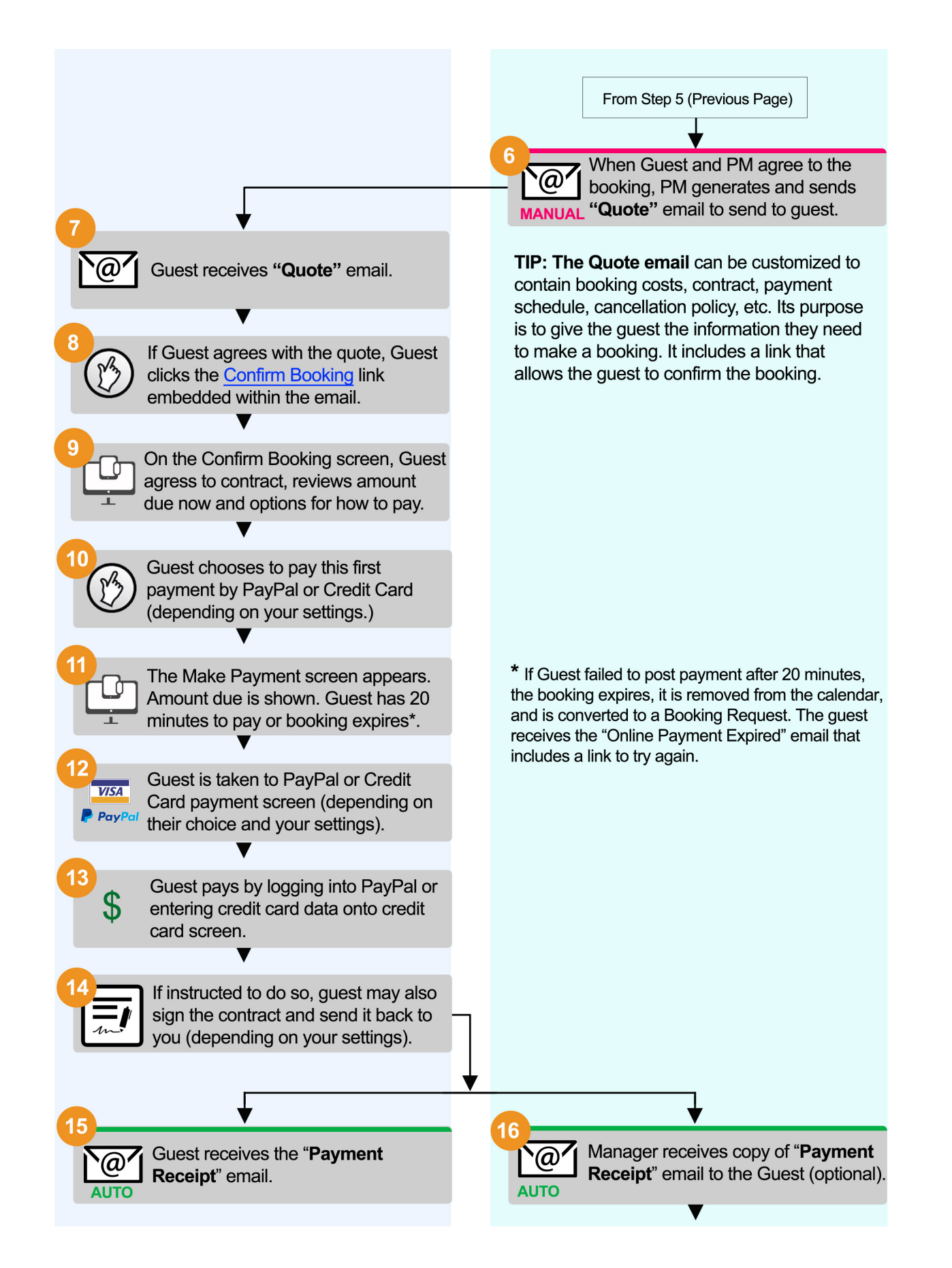

**When a Guest Makes a Booking Request from Your Website and Chooses to Pay the First Payment by PayPal or Credit Card. Created by** Bookerville Vacation Rental Software, May 2016 2

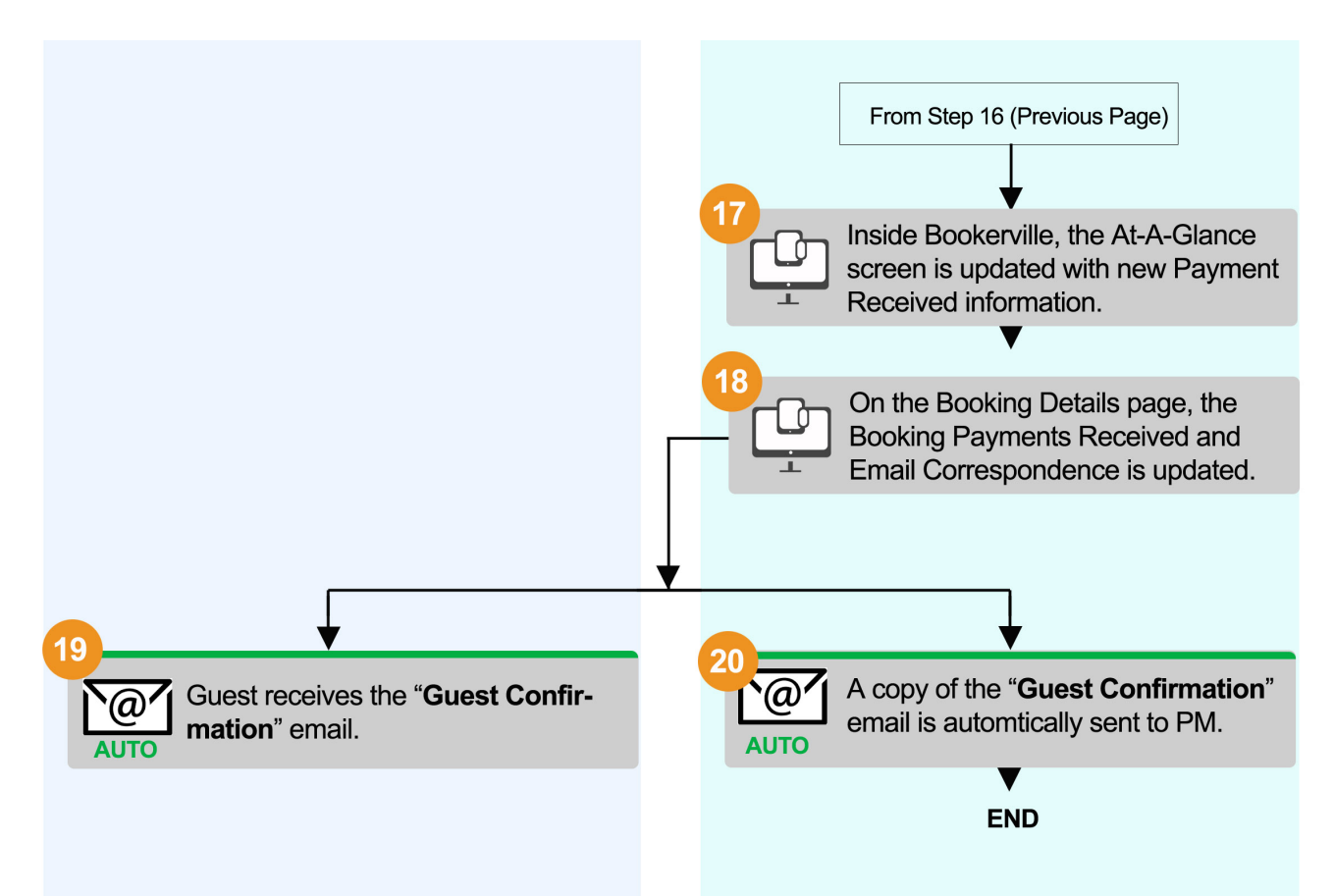

At this point, the guest has confirmed the booking, agreed to the contract and paid the initial payment by PayPal or Credit Card. The Booking Request is now a Booking and appears on the calendar. The Payment Received and Payment Receipt email are recorded in Bookerville automatically. Subsequent emails to guests for additional payments, arrival instructions, etc. can be sent automatically.